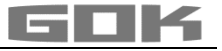

# SmartBox® 4 / SmartBox® 4 PRO

## Electronic remote level gauge with remote data transmission

 $\epsilon$ 

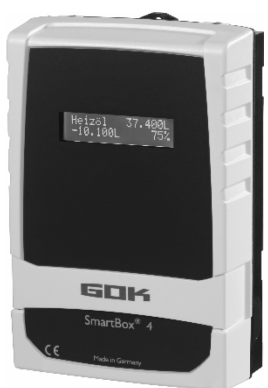

### **CONTENTS**

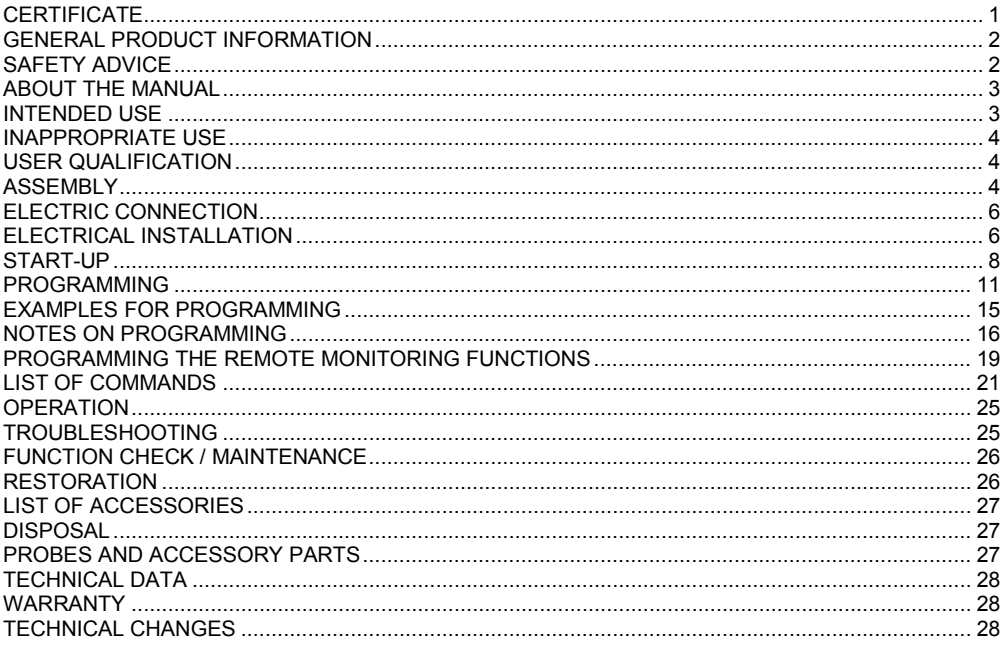

### <span id="page-0-0"></span>**CERTIFICATE**

Our management system is certified according to ISO 9001, ISO 14001 and ISO 50001, see:

www.gok.de/qualitaets-umwelt-und-energiemanagementsystem.

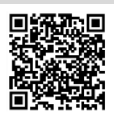

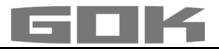

### <span id="page-1-0"></span>**GENERAL PRODUCT INFORMATION**

The electronic tank management system **SmartBox**®  **4** and **SmartBox**® **4 PRO** can be used for remote monitoring of the liquids contained in unpressurized liquids tanks.

In addition to the registration of tank content and remote data transfer, other functions can be implemented by system enhancements, e. g. temperature measurement, message about system fault or connection to master control systems of the building. A Nano-SIM card is required for remote data transmission.

Typically, a message will be received by the accounting management system **www.smartinspector.com.** Optionally, the messages can be received on any mobile phone.

The **SmartBox**®  **4** has relay control functions, e. g. for activating external alarm devices, solenoid valves, or the dry-run protection function of pumps.

Via an integrated interface, a maximum of three more content indicators **SmartBox**® **1, 2 or 3** can be connected whose measurements are also telecommunicated.

**SmartBox**® **4 PRO** allows the content of up to four tanks to be recorded and monitored remotely.

Because of its modular design, the system can be modified to suit many different applications. The indicated measurements are not calibrated for invoicing.

**SmartBox**®  **4** has a 2-line LCD display, a measuring input for connecting the probe, a programmable relay with make and break switching output, a fault message input and an integrated GSM modem for remote data transmission.

**SmartBox**® **4 PRO** has a 2-line LCD display, four measuring inputs to connect the probes, a fault message input and an integrated GSM modem for remote data transmission.

### <span id="page-1-1"></span>**SAFETY ADVICE**

Your safety and the safety of others are very important to us. We have provided many important safety messages in this assembly and operating manual.

 $\sqrt{\phantom{a}}$  Always read and obey all safety messages.

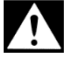

This is the safety alert symbol.

This symbol alerts you to potential hazards that can kill or hurt you and others. All safety messages will follow the safety alert symbol and either the word "DANGER", "WARNING", or "CAUTION". These words mean:

## **ADANGER**

describes a **personal hazard** with a **high degree of risk**. **→ May result in death or serious injury.** 

# **AWARNING**

describes a **personal hazard** with a **medium degree of risk**. → May result in **death or serious injury**.

# **ACAUTION**

describes a **personal hazard** with a **low degree of risk**. → May result in minor or moderate injury.

**NOTICE** describes material damage.

→ Has an **effect** on ongoing operation.

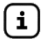

describes a piece of information  $\mathcal{J}$  describes a call to action

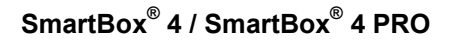

### **ABOUT THE MANUAL**

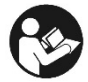

- This manual is part of the product.
- This manual must be observed and handed over to the operator to ensure that the component operates as intended and to comply with the warranty terms.
- Keep it in a safe place while you are using the product.
- In addition to this manual, please also observe national regulations, laws and installation guidelines.

This assembly and operating manual is aimed at users and operators of this product. These persons must have read and understood the assembly and operating manual.

The physical and psychical requirements for proper and safe handling of the product must be ensured at all times!

#### <span id="page-2-0"></span>**INTENDED USE**

### **Operating media**

Operating media with consideration of the otherwise suitable probe type and accessories, see:

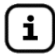

Please comply with the "Level gauge type FSA-W 4-20 mA for SmartBox $\sqrt[6]{}$  1 – 4" assembly and operating manual!

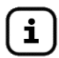

Comply with the "Level probe" assembly and operating manual!

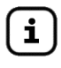

You will find a **list of operating media** with descriptions, the relevant standards and the country in which they are used in the Internet at **www.gok.de/liste-der-betriebsmedien.**

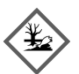

# **Escaping, liquid operating media:**

- are hazardous to the aquatic environment
- are inflammable category 1, 2 or 3 liquids
- can ignite and cause burning
- can cause injury through people falling or slipping
- $\checkmark$  Capture operating media during maintenance work.

#### **Installation location**

• with protection type IP54, indoors and outdoors, if protected against the weather

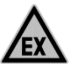

## **May not be used in potentially explosive areas.**

Can cause an explosion or serious injuries.

- $\checkmark$  Must be installed by a specialised company in accordance with local industrial health and safety regulations.
- $\checkmark$  Installation outside the defined EX protection zone.

### **Malfunctions caused by flooding!**

The product is not designed for installation in areas prone to flooding or risk areas.

 $\checkmark$  Following flooding, the product must be replaced!

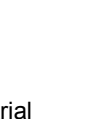

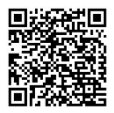

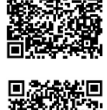

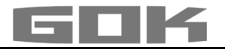

### <span id="page-3-0"></span>**INAPPROPRIATE USE**

All uses exceeding the concept of intended use:

### **Display unit:**

- changes to the product or parts of the product
- installation in a potentially explosive area
- weather-protected outdoor use without protection type IP54

#### **Probe:**

- e.g. operation with different operating media
- operation with inflammable operating media of categories 1, 2 or 3 with a flash point  $\leq 55^{\circ}C^{1}$ <br>• installation in pressurised tanks and containers
- 

 $<sup>1</sup>$  It is also necessary to comply with the divergent provisions/regulations of the EU member</sup> states concerning areas at risk of explosion and the flash point of the operating medium!

### <span id="page-3-1"></span>**USER QUALIFICATION**

This product may be installed only by qualified experts. These are personnel who are familiar with setting up, installing, starting up, operating and maintaining this product.

"Equipment and systems requiring supervision may be operated only by persons aged at least 18, who are physically capable and who have the necessary specialist knowledge or who have been instructed by a competent person. Instruction at regular intervals, but at least once per year, is recommended."

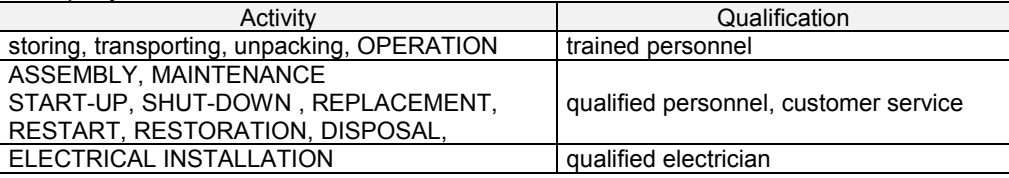

### <span id="page-3-2"></span>**ASSEMBLY**

Before assembly, check that the product is complete and has not suffered any damage during transport.

### **ASSEMBLY must be carried out by a specialised company.**

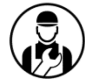

The specialised company and the operator must observe, comply with and understand all of the following instructions in this assembly and operating manual. For the system to function as intended, it must be installed professionally in compliance with the technical rules applicable to the planning, construction and operation of the entire system.

These regulations also include the accident prevention regulations of the employers' liability insurance associations, the VDE regulations, and the installation and operating instructions.

**NOTICE** The housing of the display unit is suitable for wall mounting and is connected to the 230 V mains supply. Under normal circumstances, the display unit must be operated with the housing cover closed.

It is installed and started up by a qualified technician while the unit is open.

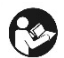

## **AWARNING**

**Do not use this device for safety applications or emergency stop mechanisms or misuse it!**

Injuries and damage to health and property through misuse.

You must observe the information contained in these instructions, especially regarding installation, start-up and maintenance.

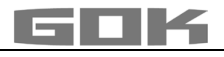

# **Damaged or destroyed insulation!**

Can result in short circuit or electric shock.

- $\sqrt{\phantom{a}}$  Do not use the device if the insulation is damaged!
- $\checkmark$  Have new insulation installed by a specialised company!

### **Selecting an installation location / Checking the reception quality of the mobile phone network**

Before installing the SmartBox $^{\circledast}$ , you must check whether the reception quality of the applicable telecommunications network is sufficient. The easiest way to do this is to have a mobile phone ready at the designated place of installation. As a precondition, the mobile phone must be registered with the same telecommunications network (in Germany e. g. T-Mobile, Vodafone, O**2**) as the SIM card which is used for the SmartBox® .

If there is no suitable mobile phone at hand, you can also perform the test with the SIM card for the SmartBox® . In this case, insert this **activated** SIM card into a mobile phone and switch it on again.

The reception quality at the designated place of installation can simply be seen from the indication in the mobile phone screen. At least one bar/scale line of the reception quality indicator must be visible on the screen. If the reception quality is very bad (no bar/scale line visible), another installation site should be picked and tested (possibly in another room). If the reception quality is very bad, an additional antenna (accessory) should be used. It can be installed e. g. in front of a basement window.

### **Installation of the display unit**

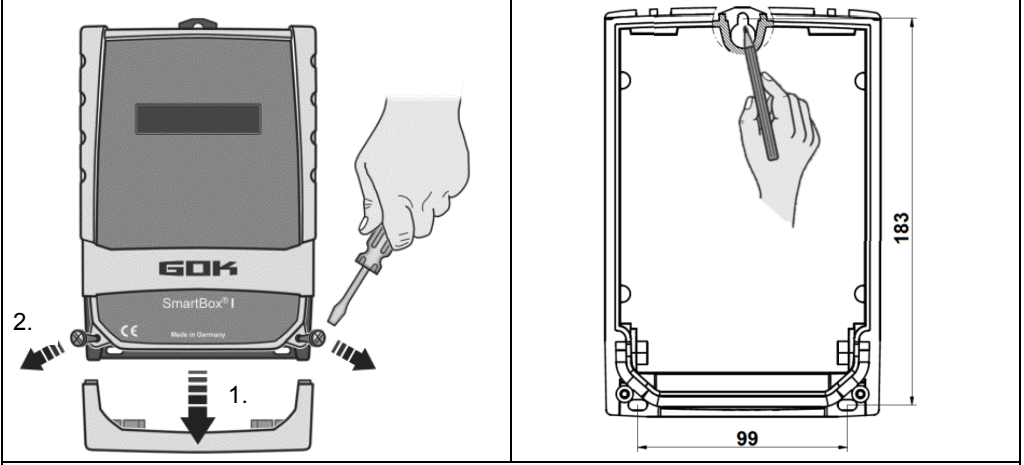

Mount the display unit to the wall in a suitable position.

- 1. Open the display unit by removing the bottom cover.
- 2. After loosening the 2 screws, open the display unit by removing the cover.
- 3. Mount the display unit to a smooth vertical wall by means of dowels by the four fixing holes with the enclosed screws and anchors. Take care not to damage the housing.
- 4. After connecting the terminals and setting the unit up, replace the covers.

### **Installing the level probe**

See assembly and operating instruction "Level probe".

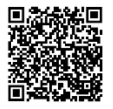

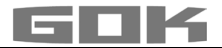

### **Installing the probe**

i

See assembly and operating instruction FSA-W 4-20 mA level gauge for SmartBox $\textdegree$  1 – 4".

ELECTRICAL INSTALLATION see corresponding instruction  $FSA-W$  4-20 mA level gauge for SmartBox<sup>®</sup> 1 – 4".

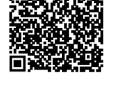

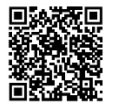

### <span id="page-5-0"></span>**ELECTRIC CONNECTION**

### **Safety precautions for electrical components**

A CAUTION The functions and operating safety of the device are guaranteed only under the climatic conditions that are specified in TECHNICAL DATA. If the device is transported from a cold to a warm environment, condensation may cause the device to malfunction or may even destroy the device. Because of this, you must ensure that the device has acclimatised to the ambient temperature before using it.

ACAUTION If you have any doubts that the device can be operated safely, do not operate it. Your safety may be adversely affected by the device, if for example:

- it is obviously damaged
- it no longer works as specified
- it has been stored in unsuitable conditions for some time, if in doubt, send the device to the manufacturer for repair or maintenance

### **Connection line between display unit and level probe**

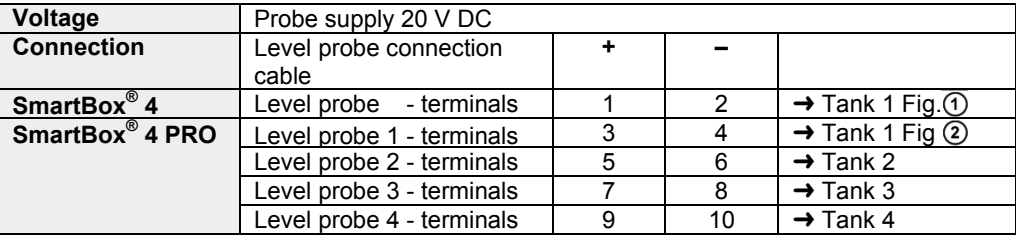

#### <span id="page-5-1"></span>**ELECTRICAL INSTALLATION**

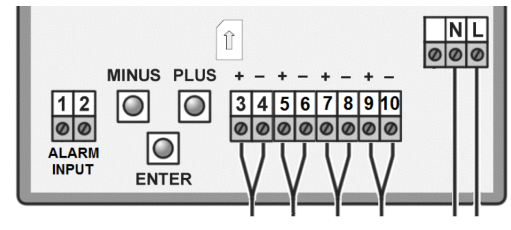

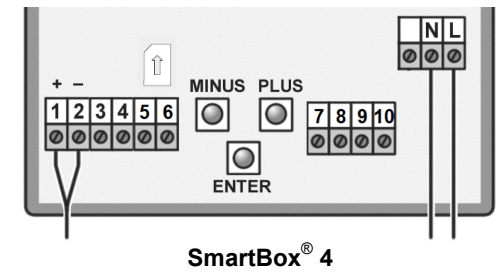

**SmartBox**® **4 PRO**

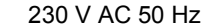

**Connection of supply voltage:** Voltage: 230 V AC 50 Hz<br>**Connection:** Terminals N + L to the display unit (cable not incl Terminals  $N + L$  to the display unit (cable not included in the delivery)

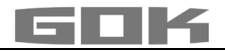

### **Connection of relay contacts at the indicator SmartBox® 4**

The Indicator SmartBox<sup>®</sup> 4 has two relay contact pairs for the connection of external control circuits or for activating external alarm or signal devices.

In case of failure of the unit and if the fill level (and optionally temperature) is above / below the selected limit, the contacts of relay terminals **7 + 8** are closed, or **9 + 10** are open - see the legend on the PCB in the unit.

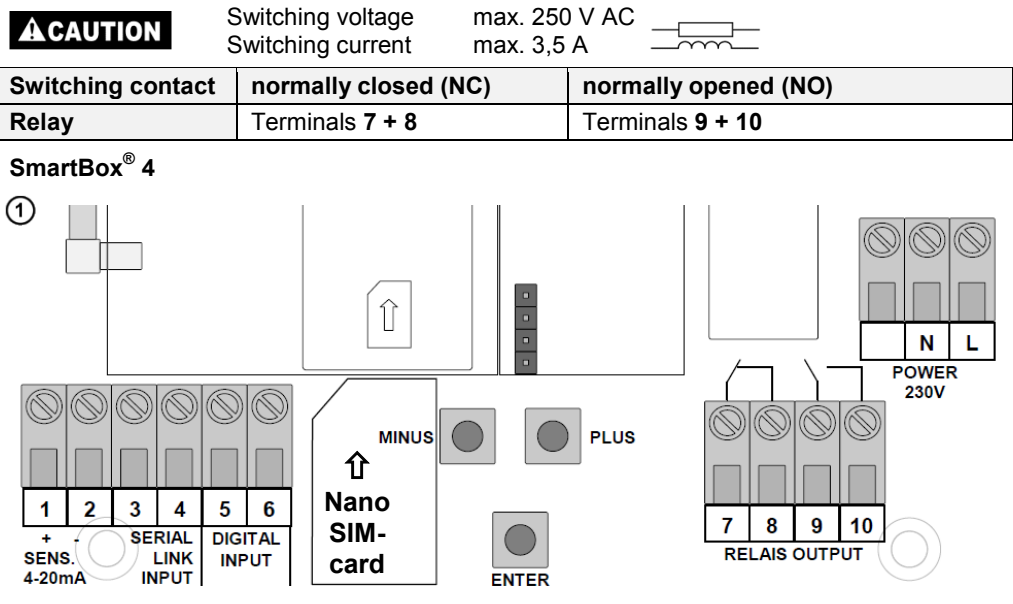

# **AWARNING** Excess voltage!

Damage to components and device defect.

 $\checkmark$  No 230 V AC connections may be made to terminals **3** + **4** and **5 + 6** or probe input terminals **1** + **2**!

## **Connetion of the interface SmartBox® 4 to SmartBox® 1, 2 or 3**

Via the integrated interface "SERIAL LINK INPUT" (terminals 3 + 4), a maximum of three additional indicators SmartBox® 1, 2 or 3 can be connected and the measured values for the additional tanks (tank 2 to tank 4) can be telecommunicated.

For SmartBox<sup>®</sup> 1 and 2, the two-pole output terminal "Serial Link Output" (terminals  $3 + 4$ ) is con-nected to terminals 3 + 4 (terminal 3  $\rightarrow$  3 and 4  $\rightarrow$  4) of the SmartBox<sup>®</sup> 4 with a two-core cable (e. g. 2 x 0.4 mm²).

If the tanks should be numbered in a defined sequence (tank 2 to 4), then SmartBox<sup>®</sup> 4 must be activated first, followed by the other indicators in the desired sequence.

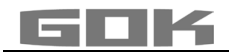

## **SmartBox® 4 PRO**

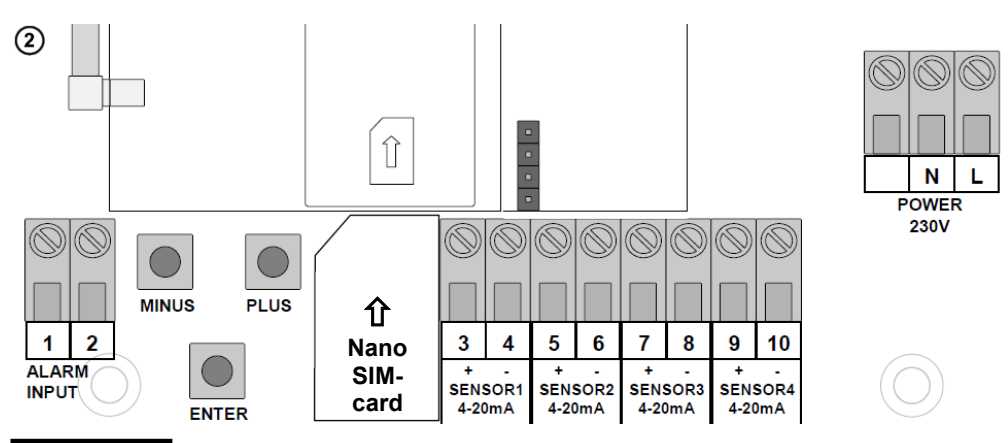

# **AWARNING** Excess voltage!

Damage to components and device defect.

 $\checkmark$  No 230 V AC connections may be made to terminals  $3 + 4$ ,  $5 + 6$ ,  $7 + 8$  and  $9 + 10$  or terminals **1** + **2** "ALARM INPUT"!

### **Connection of the fault signal input**

A switch contact (make or break contact) can be connected to the fault message input; for a burner fault signal, for example. If a fault occurs, an SMS text is sent to the administrator's mobile phone (with an approx. 5-minute delay).

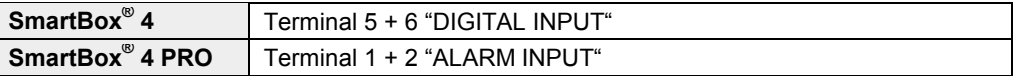

#### **Installation of the SIM card**

A Nano-SIM card must be inserted into the GSM radio module (works with prepaid or contract card).

### **The SIM card must have been registered i.e. activated!**

The credit on a prepaid card can be topped up again. When a contract card is used, the transmission fees for the SMS are debited to the holder of the contract.

### <span id="page-7-0"></span>**START-UP**

### **Operation elements and display**

The device is adjusted once when it is put into operation. After start-up the device operates in display mode with the top closed.

The display is a two-line LCD display with 2 x 16 characters.

The display has blue background lighting for best readability in all lighting conditions.

#### **NOTICE**

After the level indicator has been installed, it can be started up.

Before activating power supply, check whether the SIM card is correctly inserted in the radio module! (The SIM card must be fully inserted and locked in place).

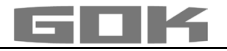

# **SmartBox® 4 / SmartBox® 4 PRO has the following display:**

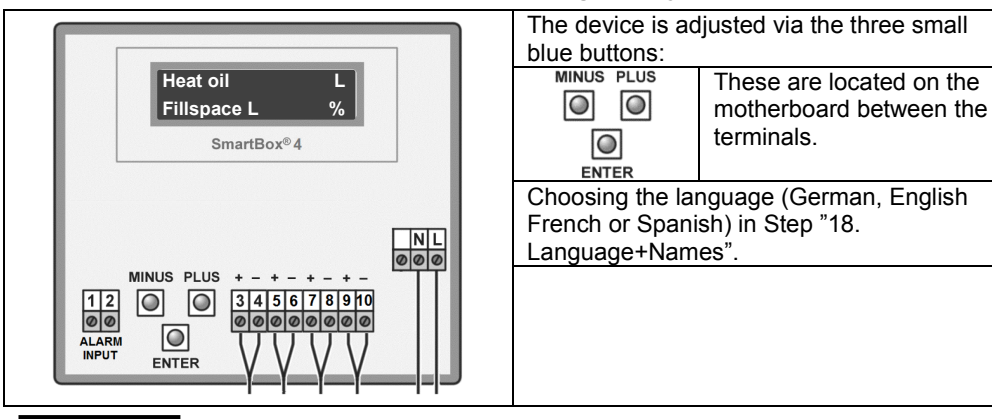

**AWARNING** Activating power supply:

# **Keep away from the area of the 230 V terminal**!

• **Activate power supply** – the following is displayed alternately

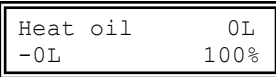

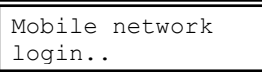

- After some seconds, **"PIN:"** appears now, enter the PIN code for the SIM card (you need to do this only once). Set the code with **PLUS** and confirm with **ENTER ([+]** \_ **[Enter] [+]** \_ **[Enter] [+]** \_ **[Enter] [+]** \_ **[Enter]**)
- The device saves the entered PIN code for the next dial-in. It will be available also after a power failure.

After you have entered the PIN code, the SmartBox® automatically attempts to log into the mobile network. This takes approx. 1 - 2 minutes, Display **"Netzsuche.."** (Mobile network login)**.** When the dial-up is successful, **"Netzsuche.."** (Mobile network login) is no longer displayed. If login is impossible, the error message "ErrorM5" (see page 26) will be indicated. In problematic cases, login to the mobile network should be possible after installation of an external additional antenna. (HF antenna with wall bracket and 5 m connecting cable).

### **Fuel oil tank - wiring example SmartBox® 4**

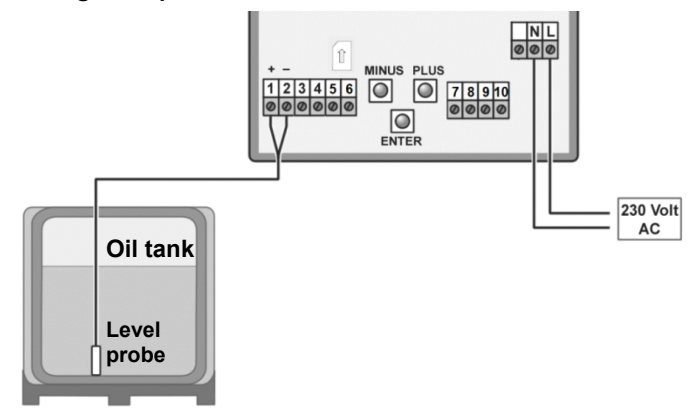

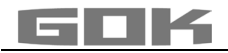

# **Fuel oil tank - wiring example SmartBox® 4 PRO**

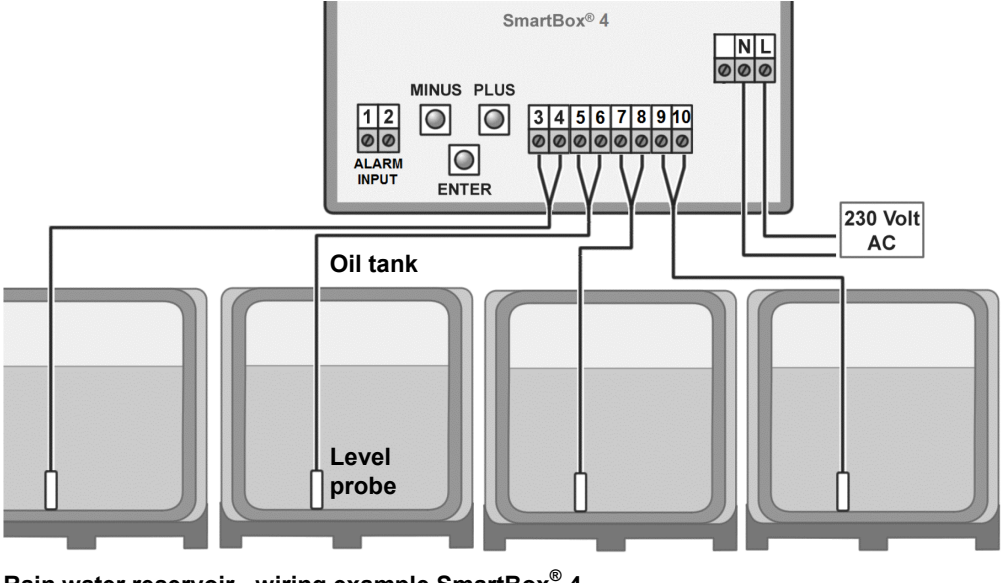

**Rain water reservoir - wiring example SmartBox® 4** 

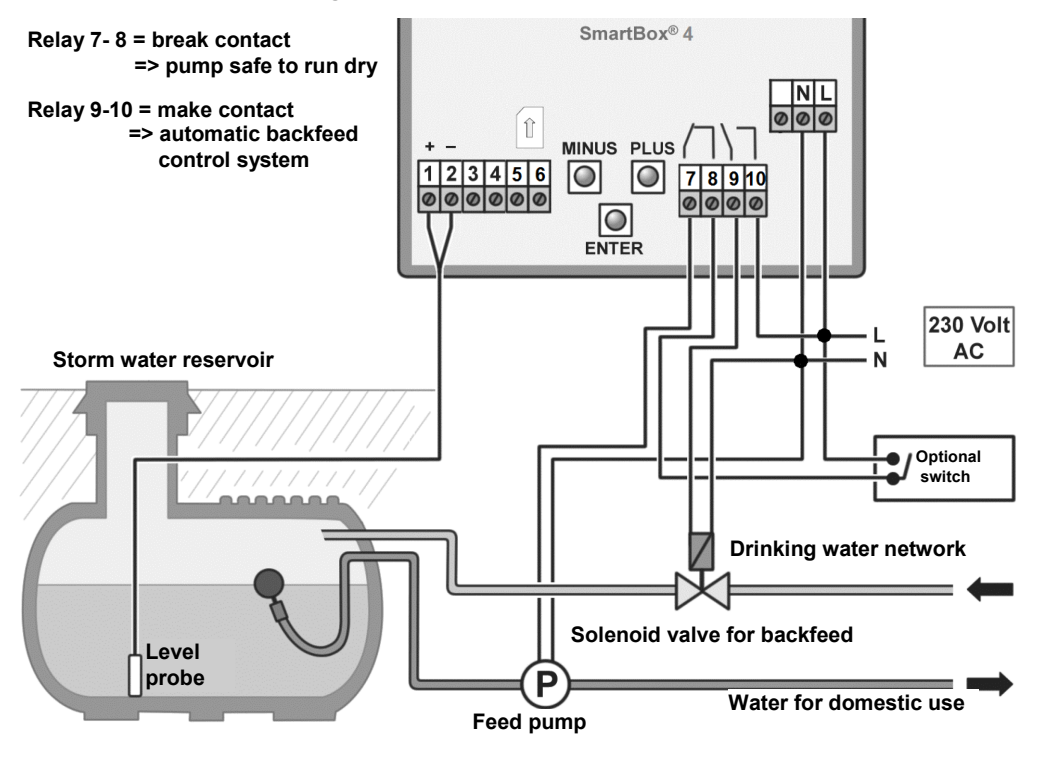

### <span id="page-10-0"></span>**PROGRAMMING**

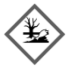

# **AWARNING** Overfilling of the tank due to incorrect entry values.

- Operating media may leak. These:
- are hazardous to water.
- are category 1,2 and 3 inflammable liquids,
- can ignite and cause burning,
- may cause falling injuries due to slipping.
- $\angle$  Enter these values with care!

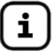

The entry values are also retained in the event of the failure of the supply voltage.

#### **Programming the level gauge**

Before programming, you need to ascertain the tank data and enter the values into the right column (Input value) of the following table. Then, enter the values for the individual entry steps.

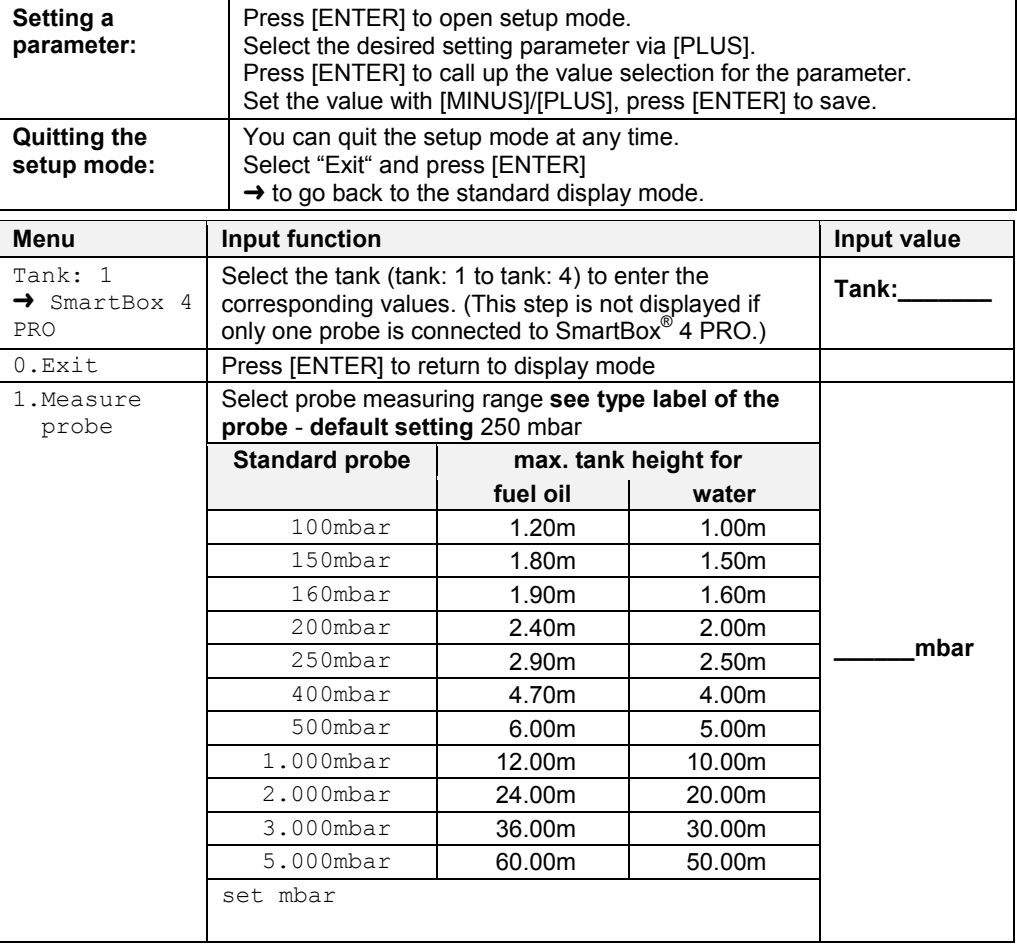

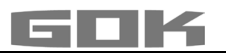

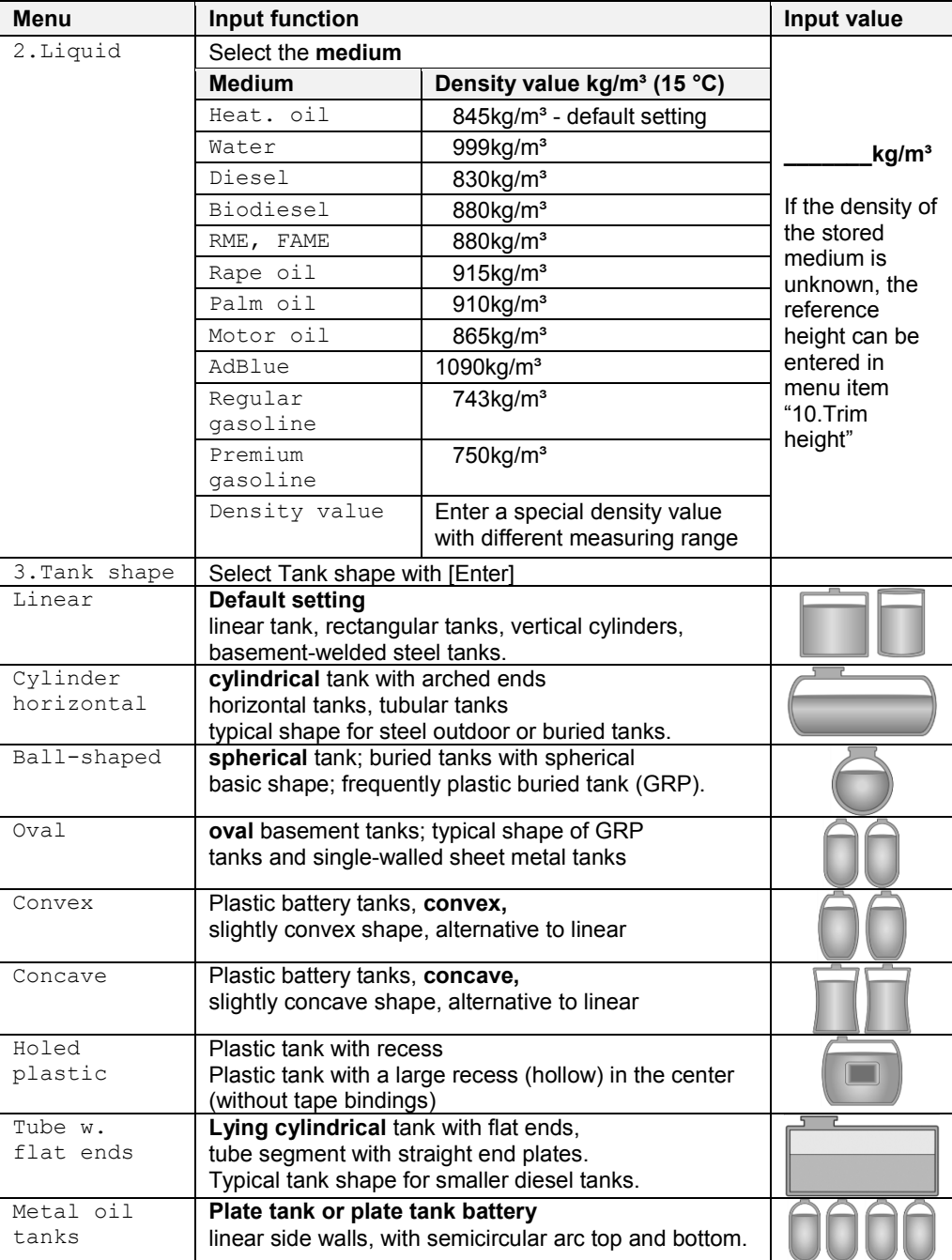

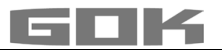

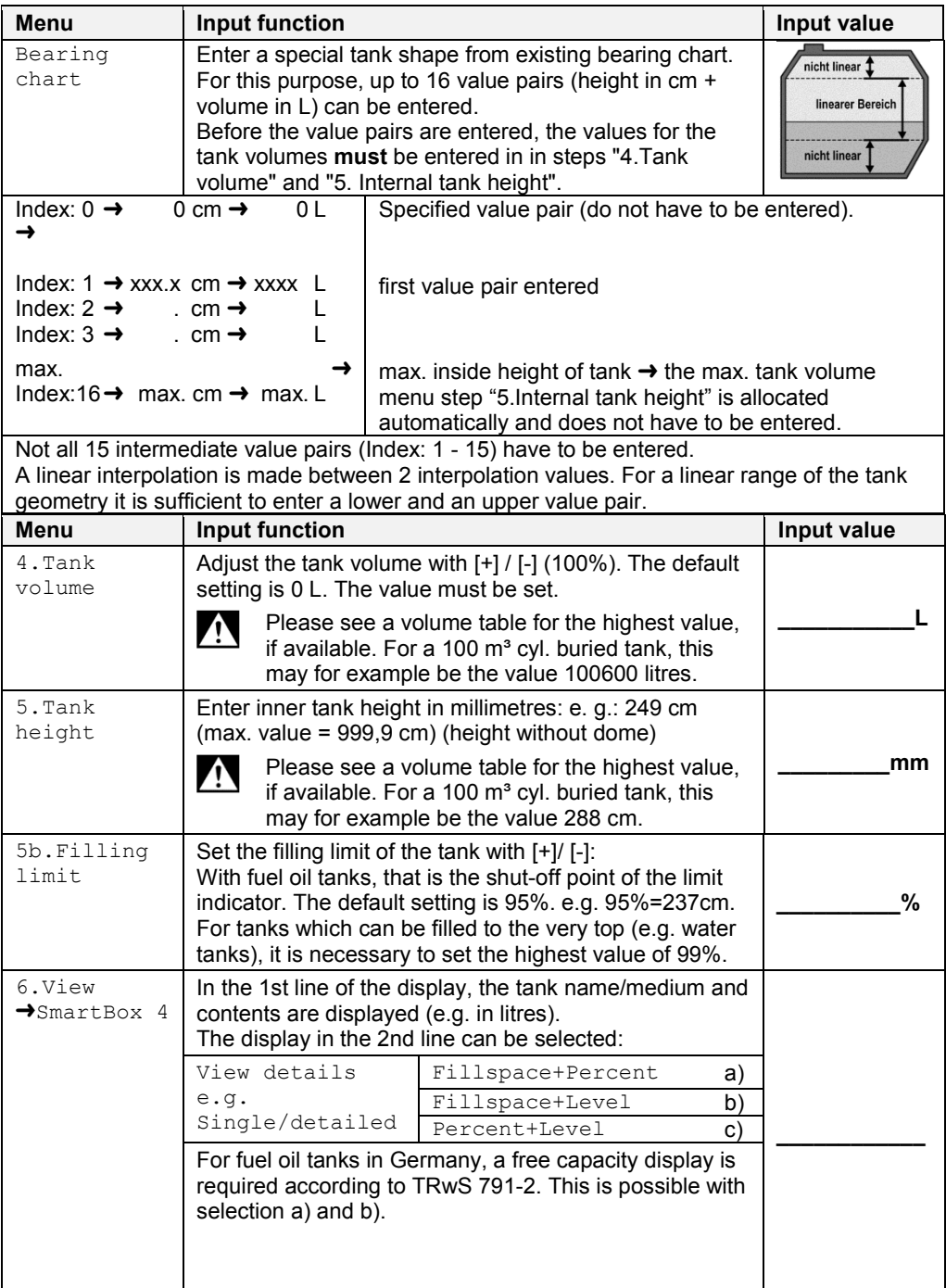

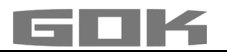

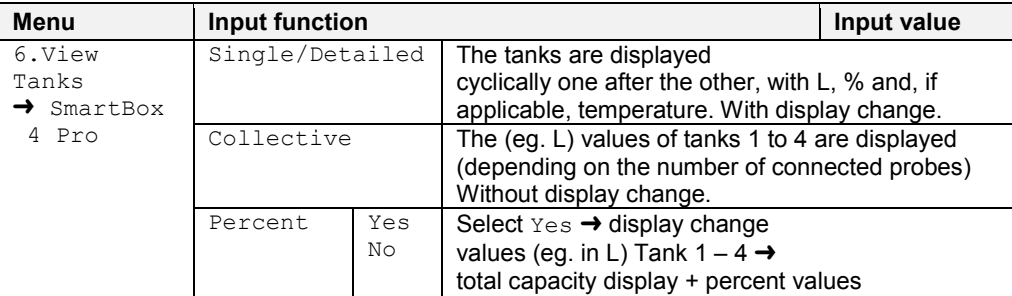

Entering incorrect switching points and mixing up the switch-on and shut-off point can lead to the overfilling of the tank or the dry running of a pump!

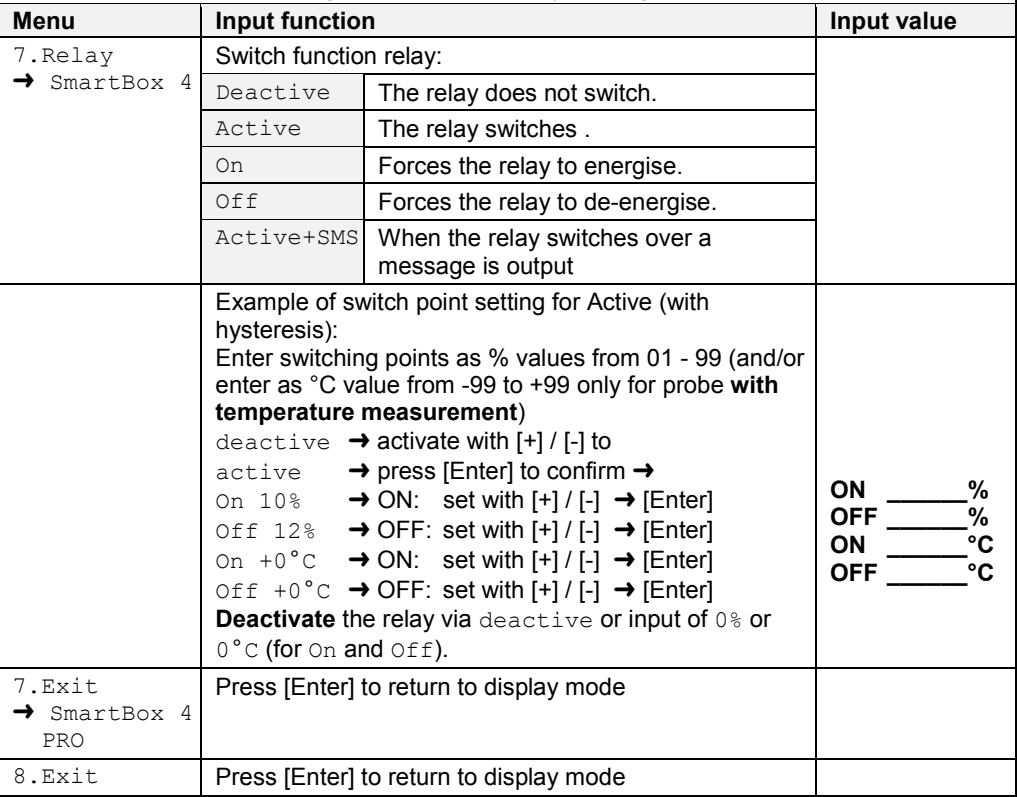

After performing entry steps 1 - 7, the programming process is completed. After confirmation of step "8.Exit", the device automatically returns to default display mode; the current tank content is shown in the display.

### **Special functions are available under entry steps 9 to 24.**

After the end of setup, do not forget to replace the housing cover! After completing the ASSEMBLY and PROGRAMMING, carrying out a function check is recommended (FUNCTION CHECK section).

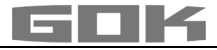

### <span id="page-14-0"></span>**EXAMPLES FOR PROGRAMMING**

### **Example 1: Basement tank for 6,000 litres heating oil, linear steel tank**

Inner height 165cm, (fill level 125cm) **SmartBox**® **4** with standard levelprobe 0 - 250mbar

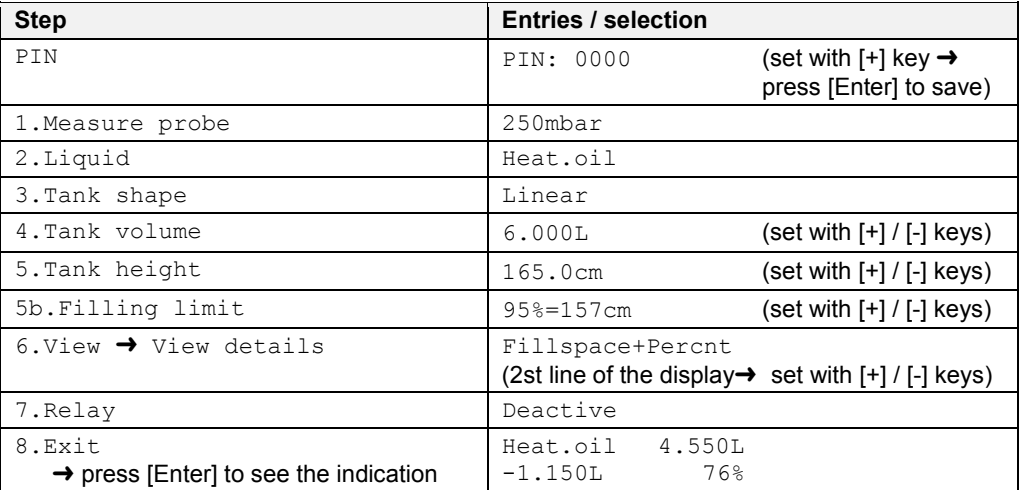

### **Example 2: Buried tank, cylindrical, horizontal, for 100,600 litres diesel oil**

Inner height 2.886m, (fill level 54cm) **SmartBox**® **4** with standard levelprobe 0 - 250mbar The relay to be used as an dry-run protection for a pump Relay - On at > 11% - Off at < 10%

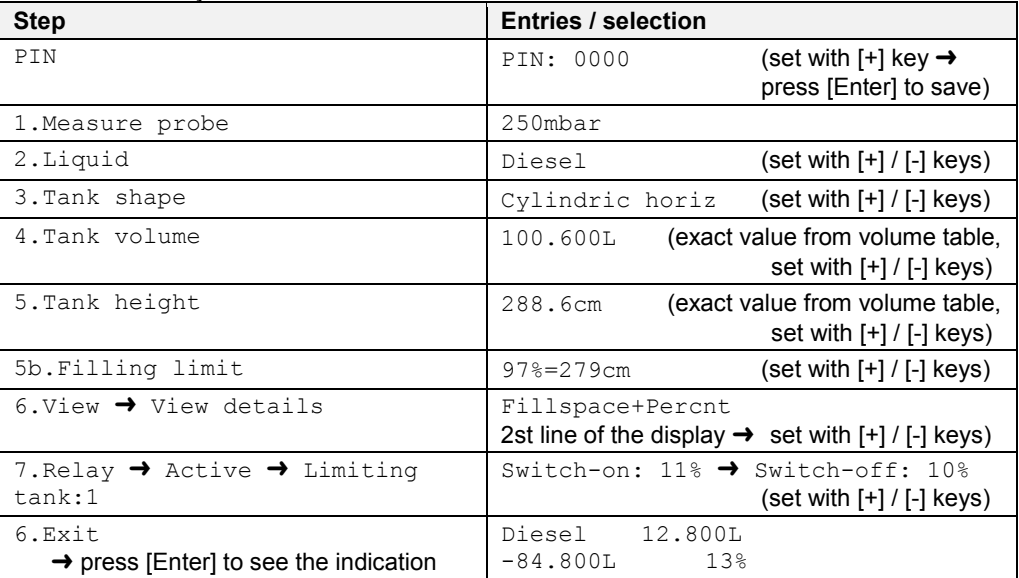

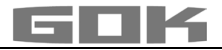

### **Example 3: Basement tanks for 15,000 litres heating oil, linear steel tank**

inner height 220cm, (fill level tank 1 **=** 125cm) **SmartBox**® **4 PRO** with 4 standard levelprobes 0 - 250mbar**,** 

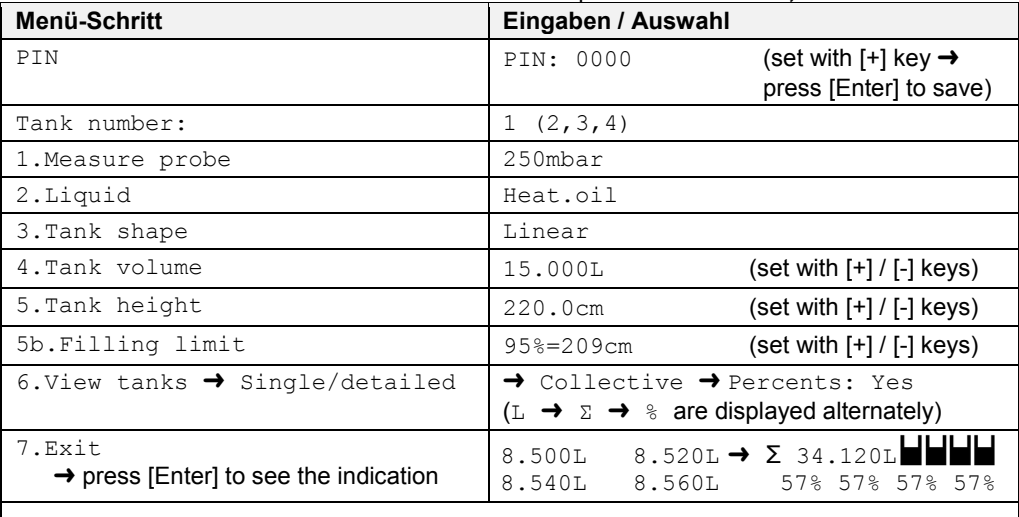

 $\rightarrow$  For Tank 2-4 repeat the entry with the correct value in the same way as with tank1

#### **Tanks with inner shell**

For tanks with an inner shell (e.g. cylindrical horizontal or tanks welded together in the basement) the data in steps "4.Tank volume" and "5.Internal tank height" must be corrected. **Examples:**

- $\rightarrow$  Wall thickness of inner casing 0.5cm  $\rightarrow$  reduce value for inner height by approx. 1cm, reduce volume for 10m<sup>3</sup> by 1.3%, for 20m<sup>3</sup> by 1 %, for 50m<sup>3</sup> by 0.8% and for 100m<sup>3</sup> by 0.7 %.
- $\rightarrow$  Wall thickness of inner casing 2cm  $\rightarrow$  reduce value for inner height by approx. 4cm, reduce volume for 10m<sup>3</sup> by 5%, for 20m<sup>3</sup> by 4%, for 50m<sup>3</sup> by 3% and for 100m<sup>3</sup> by 2.5%.

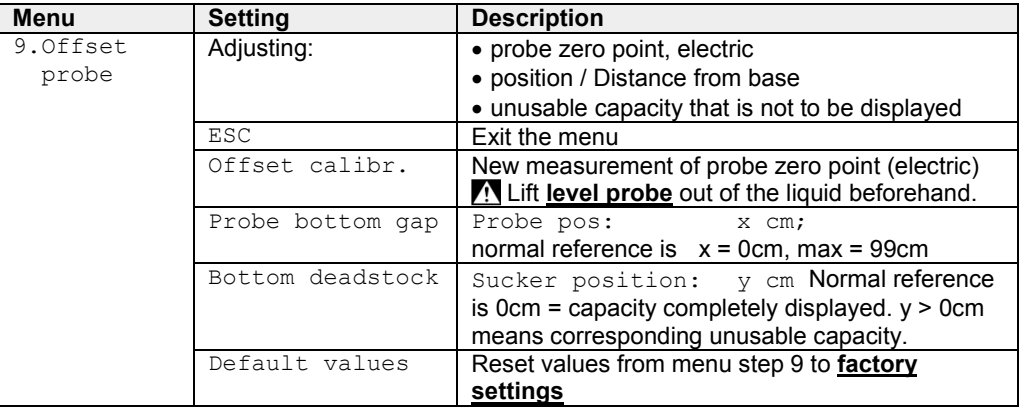

#### <span id="page-15-0"></span>**NOTES ON PROGRAMMING**

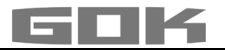

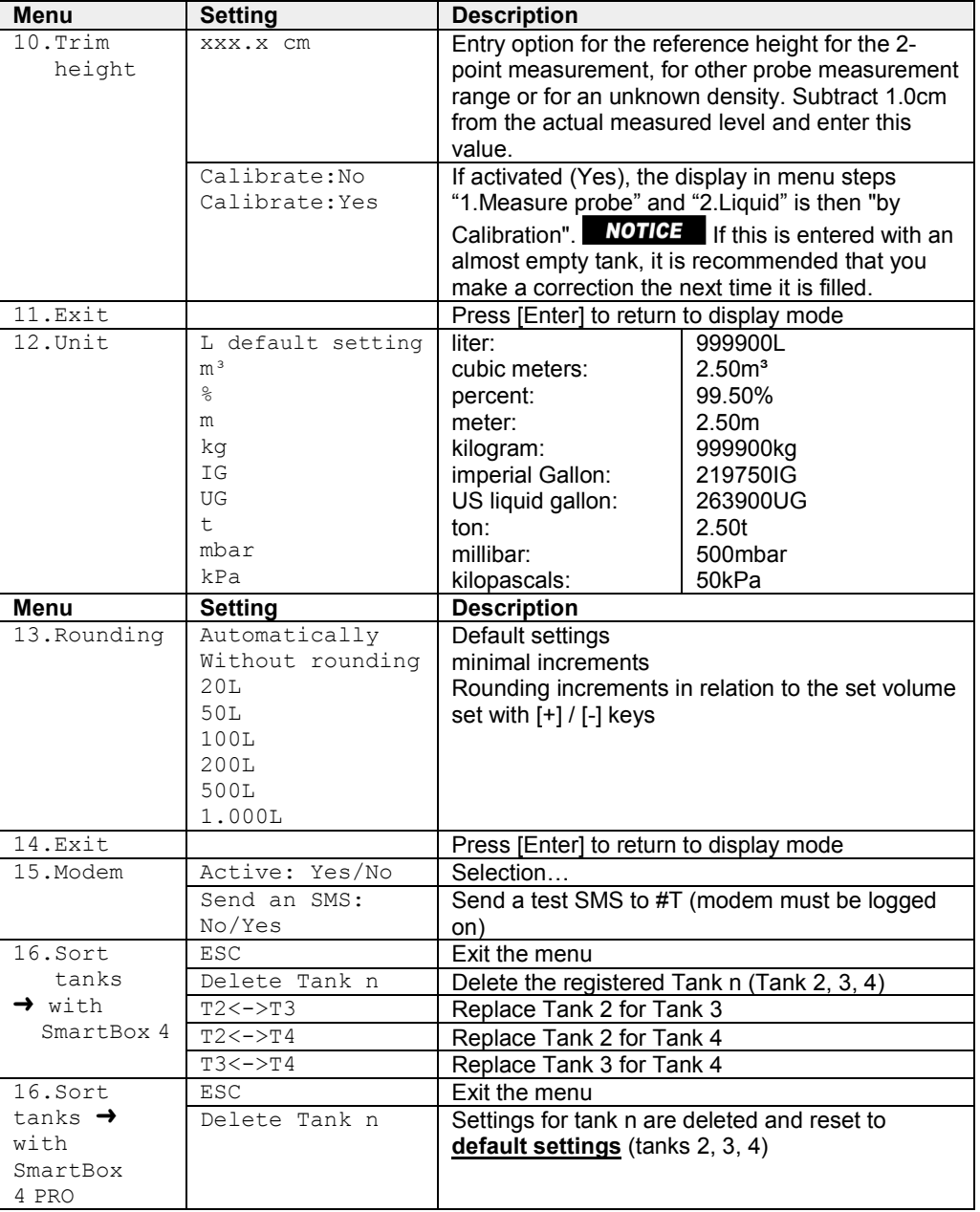

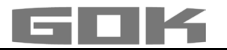

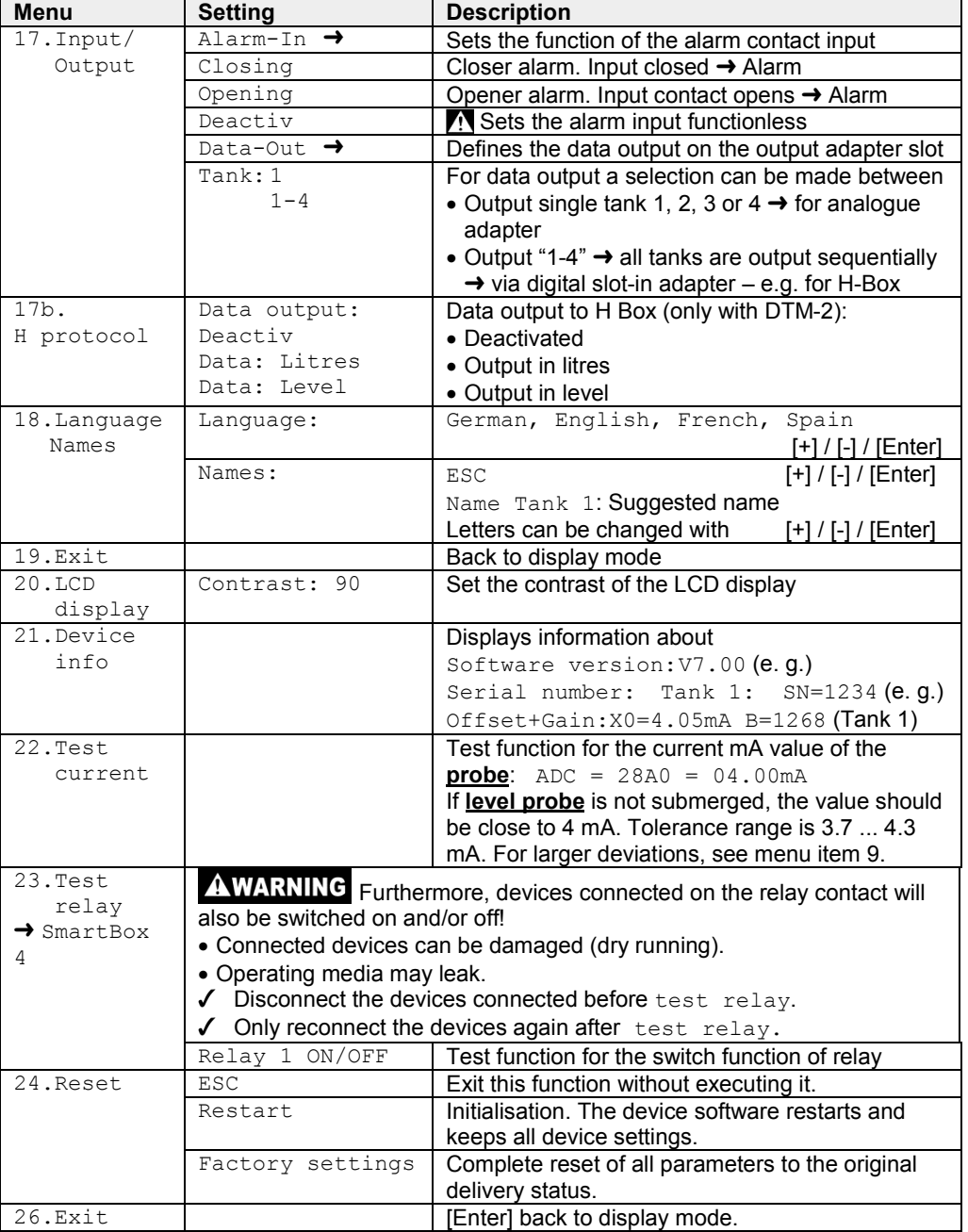

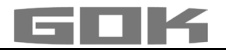

#### **SmartBox® 4: Activation of other indicators (and assignation of the respective tank numbers)**

### **Numbering the tanks:**

```
The contents indicator SmartBox® 4 always has tank number 1.
```
If other content indicators SmartBox® 1, 2 or 3 (indicator) are to be connected "SERIAL LINK  $IPUT$ " (terminals  $3 + 4$ ), they must be assigned defined tank numbers. The tank numbers are simply assigned in the sequence in which the indicators log on for the first time.

• First, activate indicator 2 for tank number 2 (switch on mains voltage), then for indicator 3, and so on.

### **Example: Activate tank 2**

• After connection the indicator of tank 2 as described under Electrical Installation – Connecting the Interface to SmartBox® 1, SmartBox® 2 or SmartBox® 3, switch on the indicator of the tank in question (switch on the mains voltage).

In the display of SmartBox® 4, the following will be indicated alternatingly: "Tank1:" - "xx.xxxL" – "Tank2:" – "yy.yyyL" (depending on the selection / adjustment in the menu 14.Show tanks). Then, follow the same steps for the other indicators.

You have now completed the on-site installation.

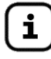

The order of the displayed tanks can be changed subsequently under menu step 16. Sort. Tanks  $\rightarrow$  SmartBox 4 to be changed.

### <span id="page-18-0"></span>**PROGRAMMING THE REMOTE MONITORING FUNCTIONS**

If the device is linked to **www.smart-inspector.com**, this is done via the Internet.

As an alternative, the setting parameters for remote monitoring functions of the SmartBox<sup>®</sup> can also be transmitted via SMS by any mobile phone. This can be done directly on site or optionally at a later time, e.g. from the company headquarters.

#### **Command to the device (from a mobile phone)**

- An SMS may contain one or several commands.
- However, the total length of the SMS must not exceed 80 characters.
- There must be no spaces between the SMS commands and no special characters!
- When entering a chain of commands, the commands **#R** or **#M** or **#C** must come at the end, if applicable.

#### **Setting the SMS target number (number of the receiving building supervisor):**

- Enter the SMS text ... #T=01701234567#M (i.e. the number of the reporting mobile phone)
- $\bullet$  ... and send it the mobile network number of the SmartBox<sup>®</sup>.
- Because of #M, the SmartBox<sup>®</sup> will send an SMS in reply (possibly after 1 2 minutes' wait).
- The SmartBox<sup>®</sup> indicates reception of this SMS by showing "Receive" in the display.
- The transmission of the reporting SMS is indicated by showing "Sending" in the display.

### **Setting of unit names for the text messages of the system**

- Enter the SMS text #H=Tankmonitoring Jones NameofPlace #R
- $\bullet$  ... and send it the mobile network number of the SmartBox<sup>®</sup>.
- Commands as #T=... #H=... and #R can be sent as a chain in one single SMS.

#### **Example:** Complete setup by means of one single SMS containing a chain of commands #T=01714901312#H=Ct-024Tankmonit.K.Miller,LevenhamRd.21#P=10,07,15,01#R

See page 22 for a list of all commands.

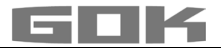

# **Messages from the SmartBox®**

General, there are two ways to receive fill level measurements or other data from the SmartBox® :

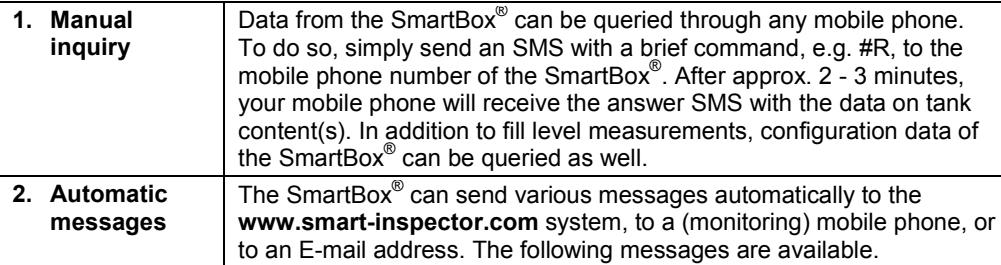

### **Event causing the message**

The following events cause a message to be sent:

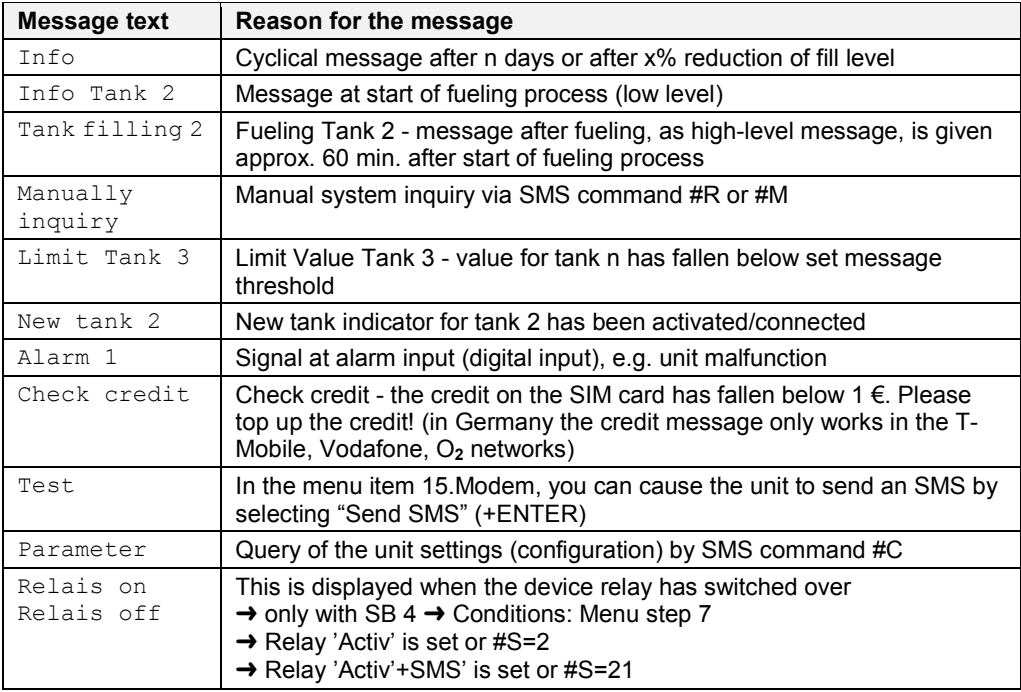

When two events are pending at the same time, the major of the two events is reported in the SMS first (e.g. Alarm 1 before Limit Value Tank 1).

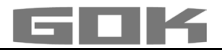

### **Form of the SMS messages sent by the unit**

An SMS message takes the following form:

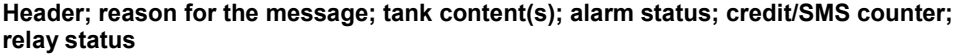

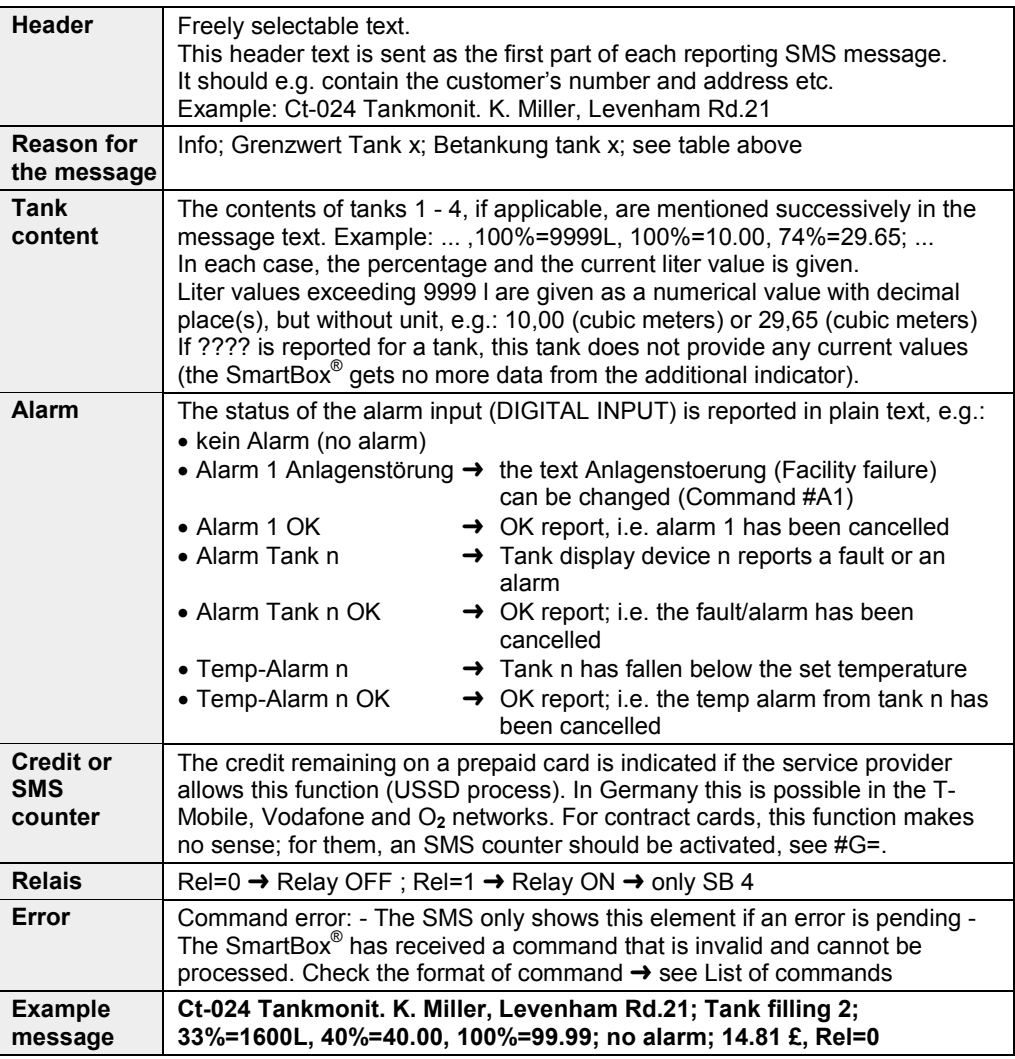

### <span id="page-20-0"></span>**LIST OF COMMANDS**

The commands to the SmartBox® are sent automatically if the **www.smart-inspector.com** system is used. Alternatively, they can be sent manually via SMS from a mobile phone. All commands start with the # character (command character).

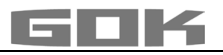

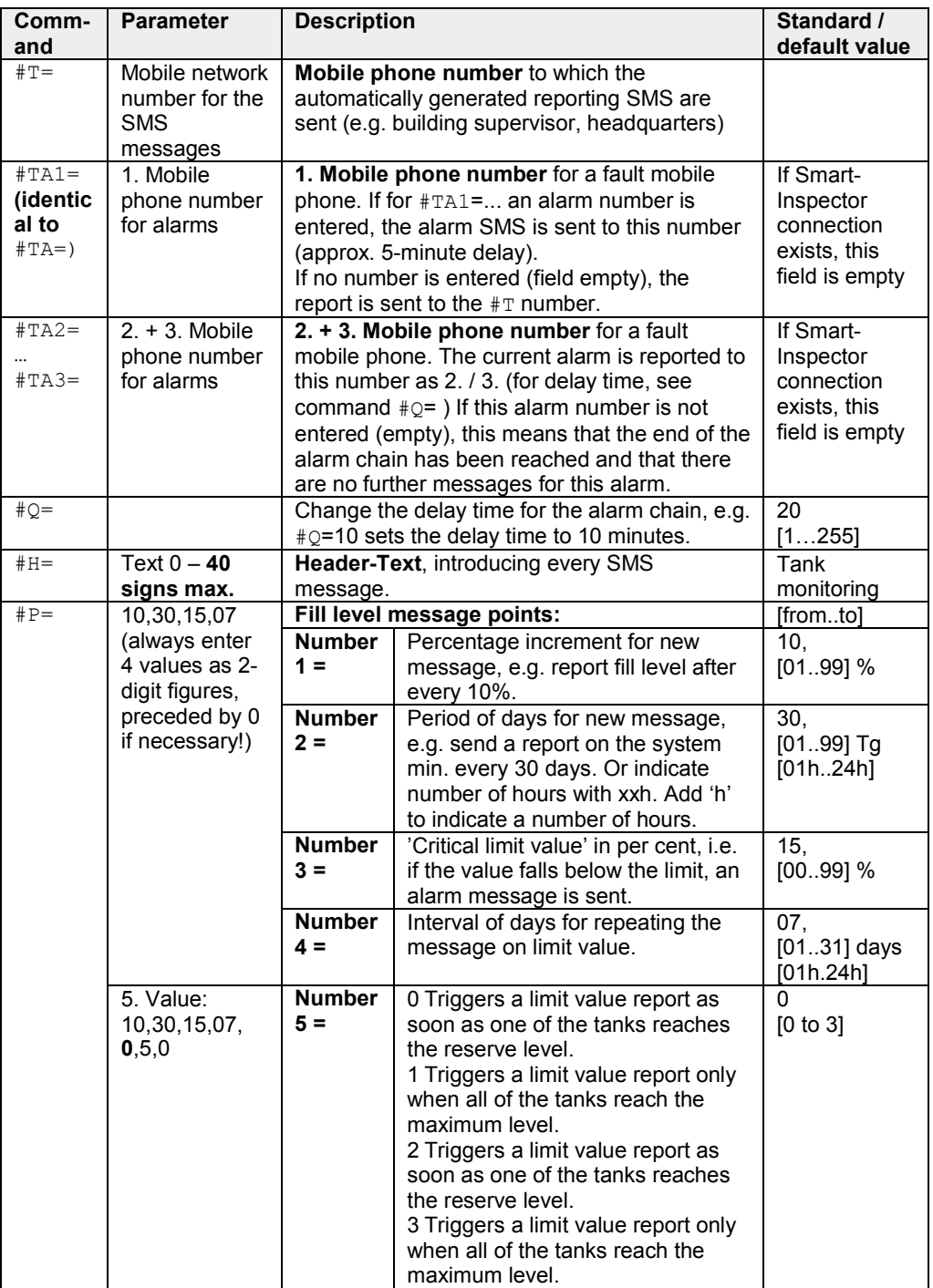

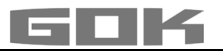

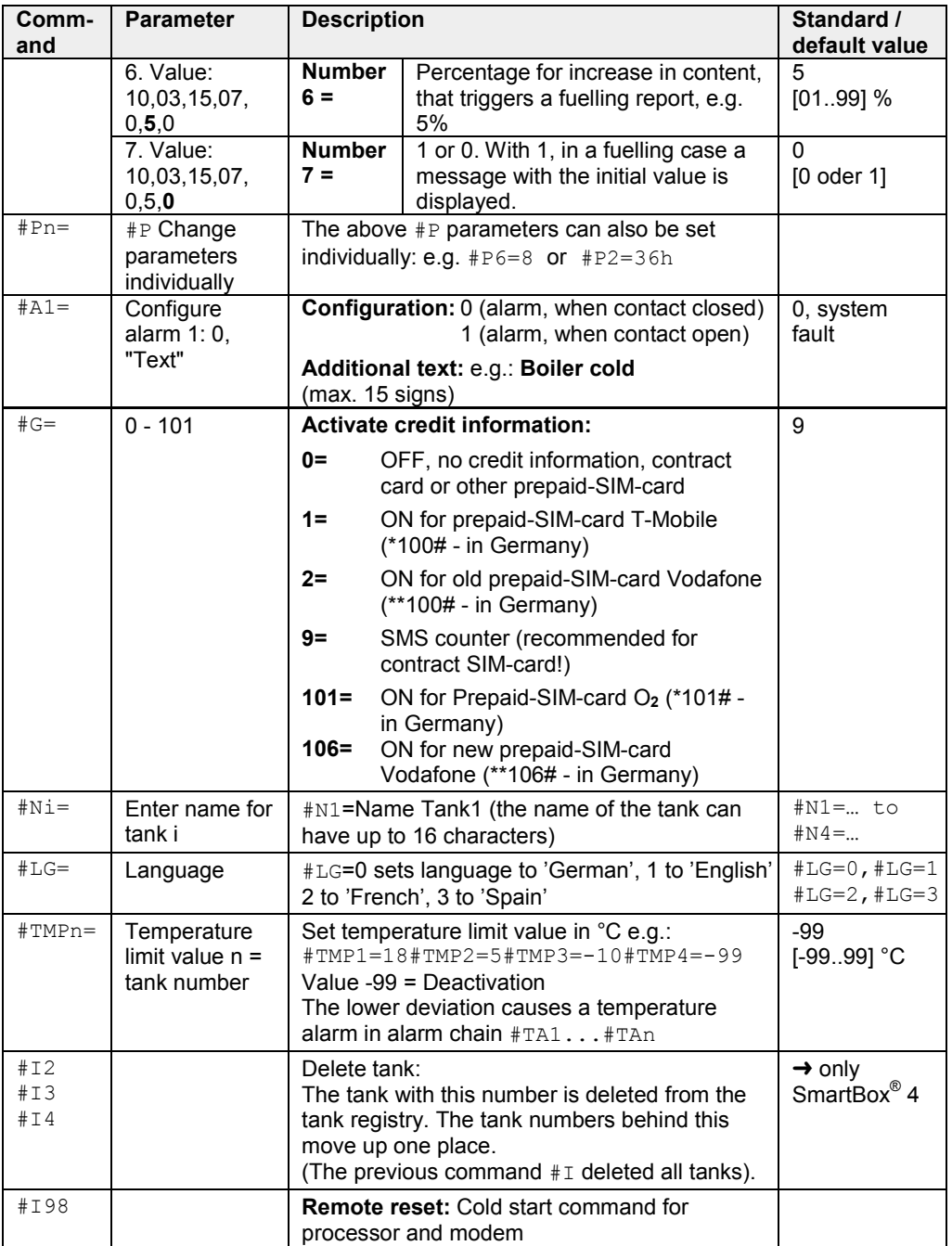

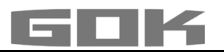

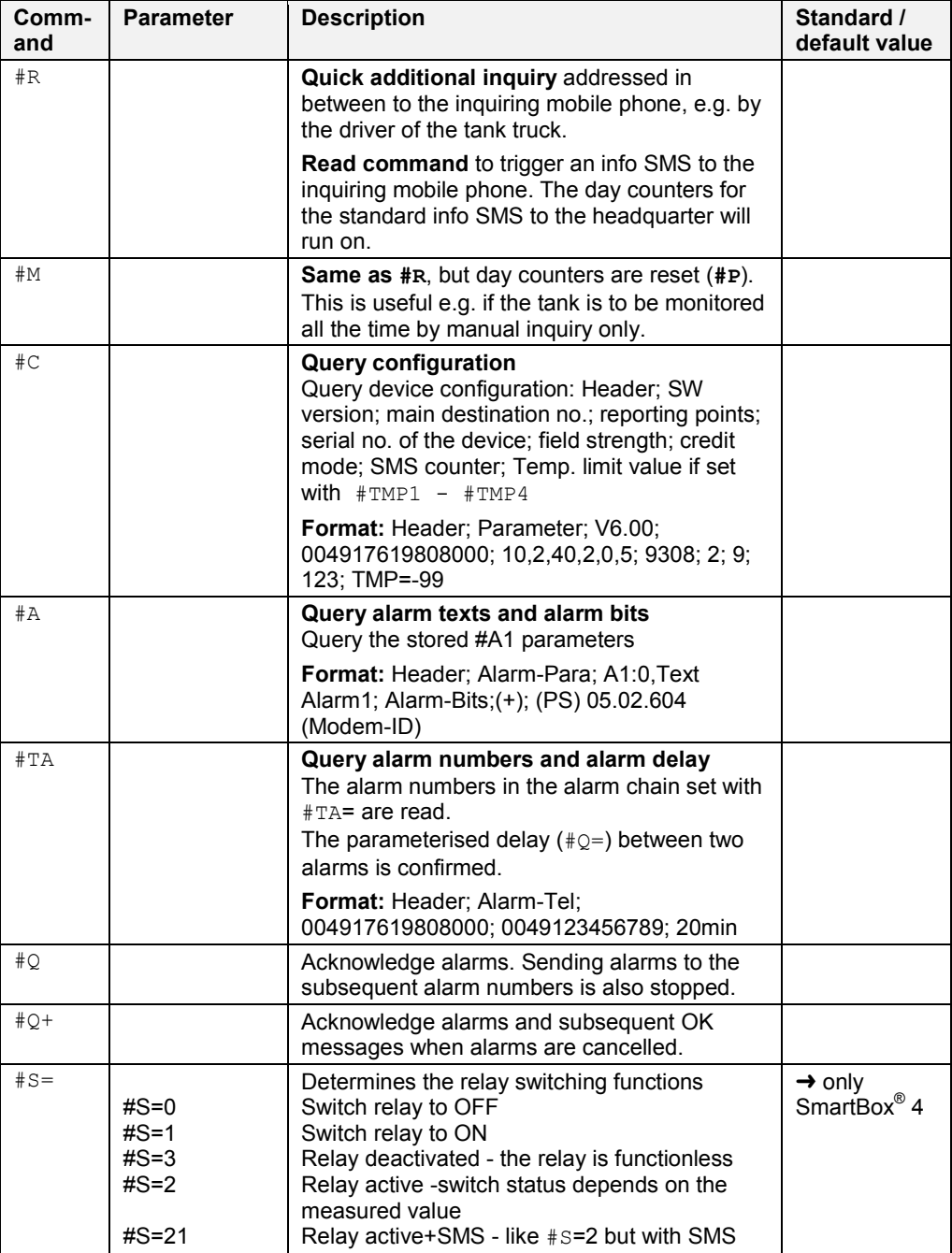

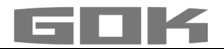

#### **Receive SMS messages as E-mail**

Optionally, the messages automatically sent by the SmartBox<sup>®</sup>, e.g. limit value or alarm, can also be received as E-mails, if the provider allows it.

To this end, a service telephone number and a recipient's e-mail address must be specified in accordance with the respective network operator. As an alternative,

the **www.smart-inspector.com** system also provides this function without any extra fee.

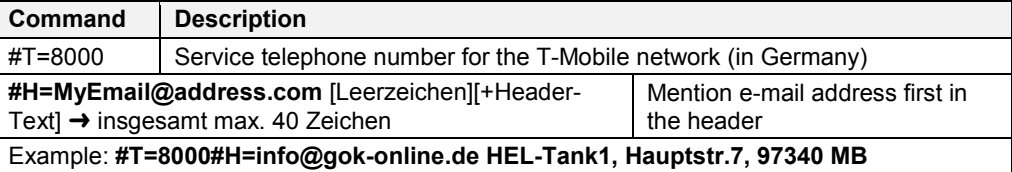

#### **Remote monitoring with the Smart Inspector system via Internet PC**

The Smart Inspector is a web-based database system for comfortable remote monitoring of tank data.

Also in this case, the SmartBox® sends the data via SMS. But all messages of this system are received, logged and processed by the Smart Inspector server.

In case of malfunction, the SMS event messages are forwarded to the mobile phone number indicated by the customer.

For guest access to the Smart Inspector, please go to **www.smart-inspector.com.**

#### <span id="page-24-0"></span>**OPERATION**

<span id="page-24-1"></span>**TROUBLESHOOTING**

The product requires no operation while it is running.

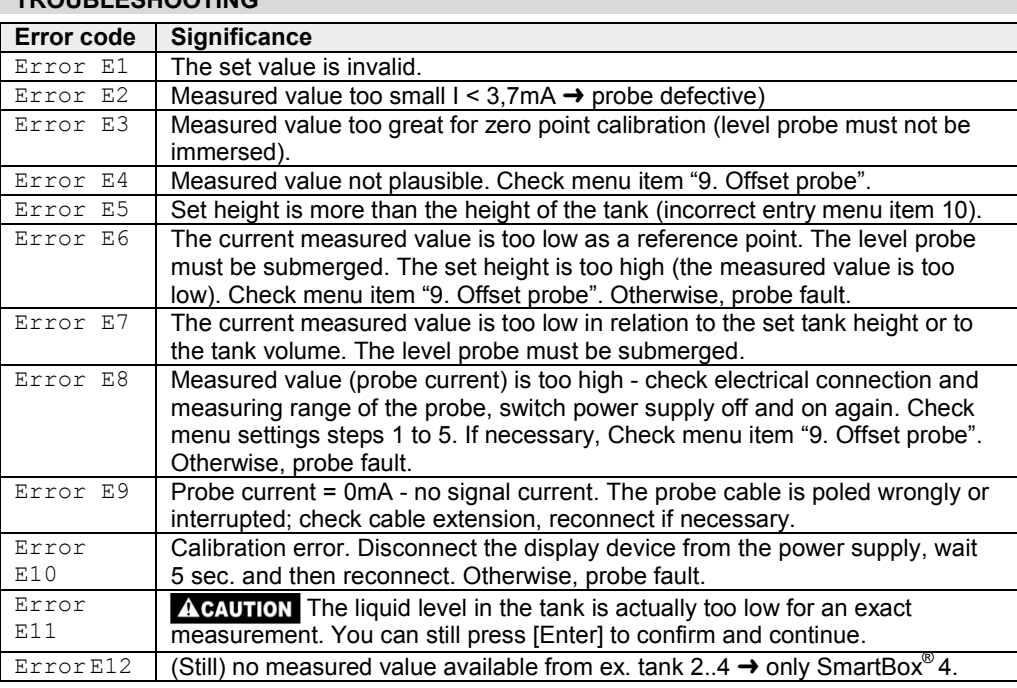

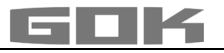

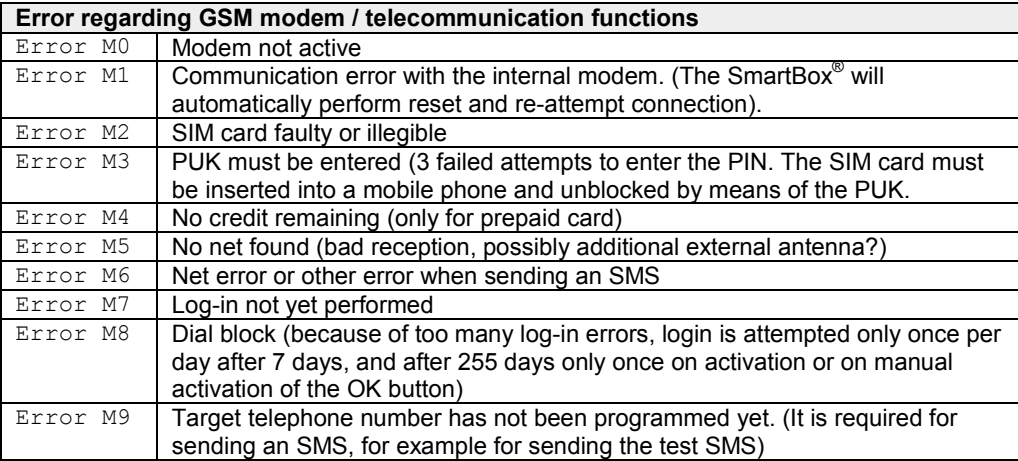

### <span id="page-25-1"></span><span id="page-25-0"></span>**FUNCTION CHECK / MAINTENANCE**

We recommend that you check the displayed litre values once per year to make sure that they are correct.

For a simple check, pull the level probe up by its cable so that it hangs above the liquid. In this status the display device should show 0 litres (+ tolerance).

The probe signal can be checked with menu step "22. Test Current"

At 0 cm fill level  $\rightarrow$  approx. 3.7 – 4.3 mA.

In the event of a considerable deviation, we recommend a replacement. $\rightarrow$  New probe.

#### **New probe/ replacement of the operating medium**

If the installation of a new probe is required and/or a change in the operating medium takes place, then firstly, all of the "standard values" under menu step "9th zero point probe" must be reset to the **factory setting**!

It is also necessary to check, and if required, correct all further set values.

#### <span id="page-25-2"></span>**RESTORATION**

If the actions described in TROUBLESHOOTING do not lead to a proper restart and if there is no dimensioning problem, the product must be sent to the manufacturer to be checked. Our warranty does not apply in cases of unauthorised interference.

In case of repeated errors or alarm messages (relay output) while the tank content does not reach / remains below the set fill level alarm threshold at the probe element, check the connection line of the signal and probe element for breakage or short-circuit, re-install if necessary.

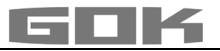

#### <span id="page-26-0"></span>**LIST OF ACCESSORIES**

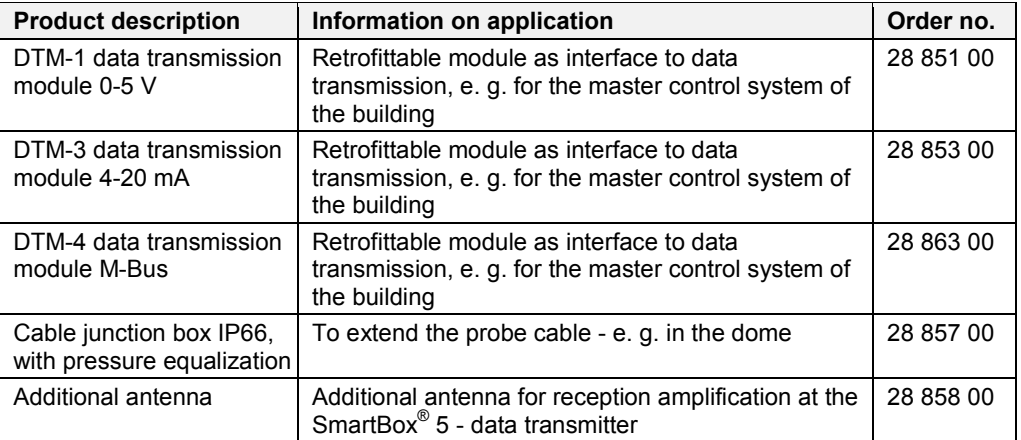

### <span id="page-26-1"></span>**DISPOSAL**

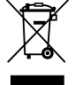

**To protect the environment, our electrical and electronic appliances may not be disposed of along with household waste.**

At the end of its lifespan, each end user is obligated to pass old appliances to a district or area collection point, separate from household waste. This ensures that old appliances are disposed of properly and negative effects on the environment are avoided. Our registration number for the electrical old appliances register (EAR) is: WEEE-Reg.-No. DE 78472800.

#### <span id="page-26-2"></span>**PROBES AND ACCESSORY PARTS**

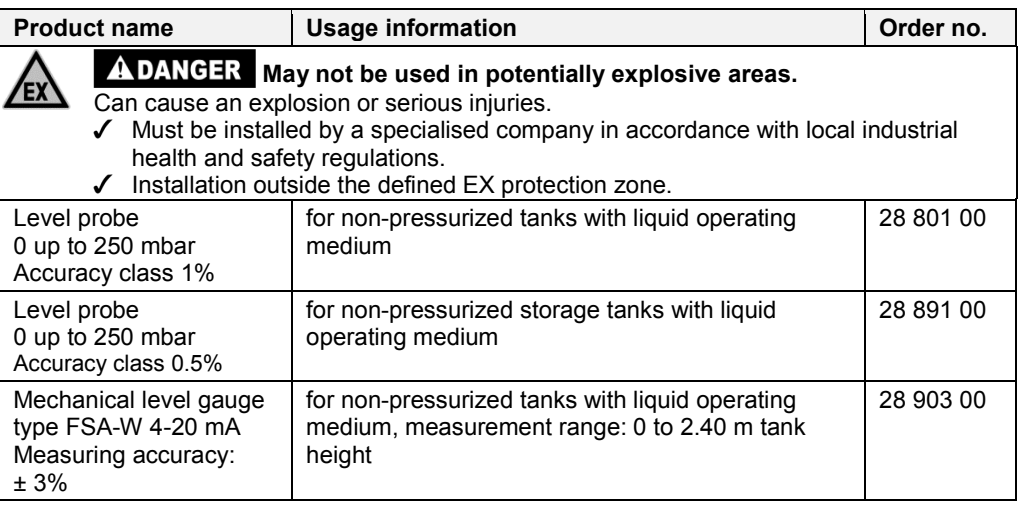

### **Checking the level probe signal: can be checked through menu item 22:**

At 0 cm fill level  $\rightarrow$  approx. 3.7 - 4.3 mA.

For 1 m water column  $\rightarrow$  approx. 9 - 11 m (standard level probe with measuring range 250 mbar).

### <span id="page-27-0"></span>**TECHNICAL DATA**

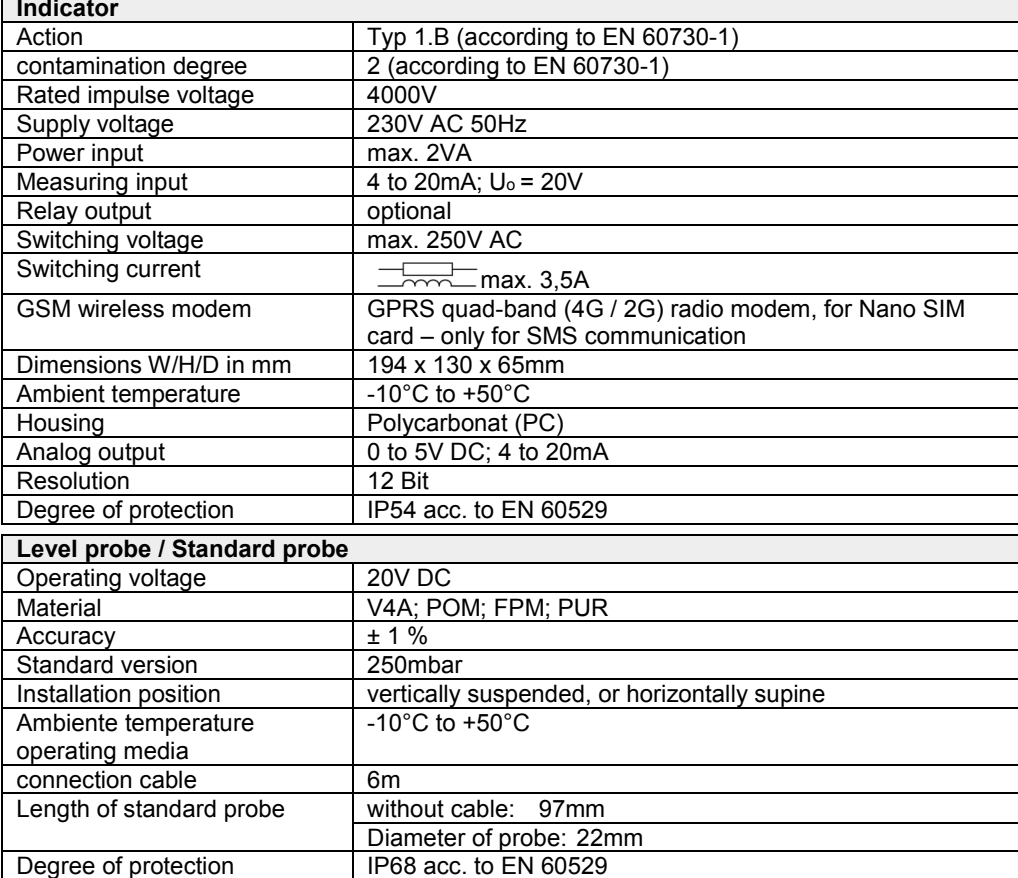

#### <span id="page-27-1"></span>**WARRANTY**

We guarantee that the product will function as intended and will not leak during the legally specified period. The scope of our warranty is based on Section 8 of our terms and conditions of delivery and payment.

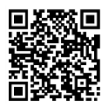

### <span id="page-27-2"></span>**TECHNICAL CHANGES**

All the information contained in this assembly and operating manual is the result of product testing and corresponds to the level of knowledge at the time of testing and the relevant legislation and standards at the time of issue. We reserve the right to make technical changes without prior notice. Errors and omissions excepted. All figures are for illustration purposes only and may differ from actual designs.

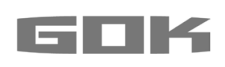